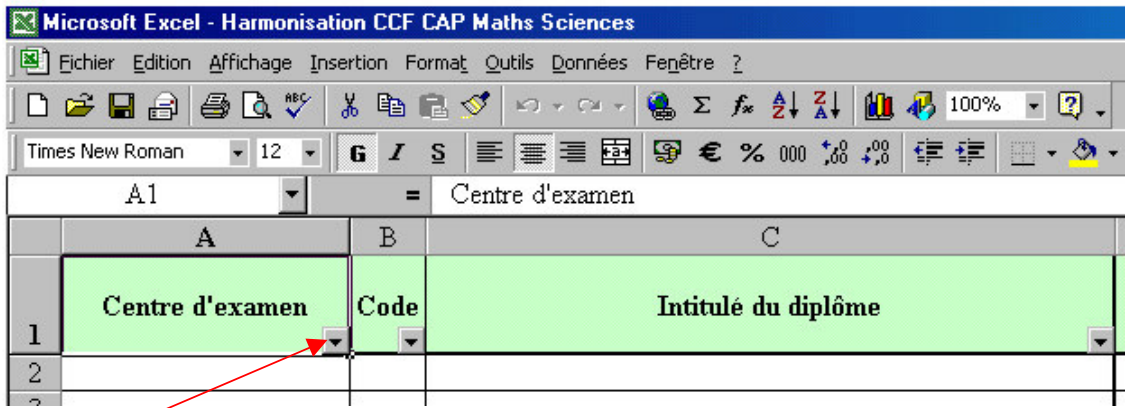

- $\&$  Les centres d'examen sont à saisir : il faut pour chaque établissement saisir son nom autant de fois qu'il y a de diplôme dispensé dans cet établissement (un copier-coller facilite aisément la tâche)
- $\&$  La saisie d'un code (voir sur la feuille 2 du classeur à imprimer) permet de remplir automatiquement l'intitulé du diplôme.
- $\%$  Il faut ensuite remplir les autres colonnes sauf celles du calcul de la moyenne qui est une moyenne pondérée (fonction du nombre de candidats)
- $\&$  Certaine cellules apparaîtront en rose, d'autres en bleu : les diplômes ou établissements correspondant à ces cellules indiqueront alors une moyenne qui s'écartent trop des résultats moyens de l'ensemble. : il s'agira alors au représentant de l'établissement d'expliquer ces résultats (niveau du CAP en général lié au recrutement, niveau des CCF, …)
- $\&$  Ce symbole signifie qu'un filtre automatique est activé et ce pour toutes les entêtes du tableau : il permet en cliquant dessus de choisir un diplôme (pour effectuer une comparaison entre établissements), un établissement pour comparer les résultats entre CAP, …
- $\frac{16}{2}$  S'il manque des lignes, il vaut mieux les insérer dans le tableau (avant la dernière ligne de saisie) afin de ne pas perturber les formules de calcul.